# **Anforderung und Einrichtung BIM-Lab** Kurzanleitung

# **BIM-Methodik**

Digitales Planen und Bauen

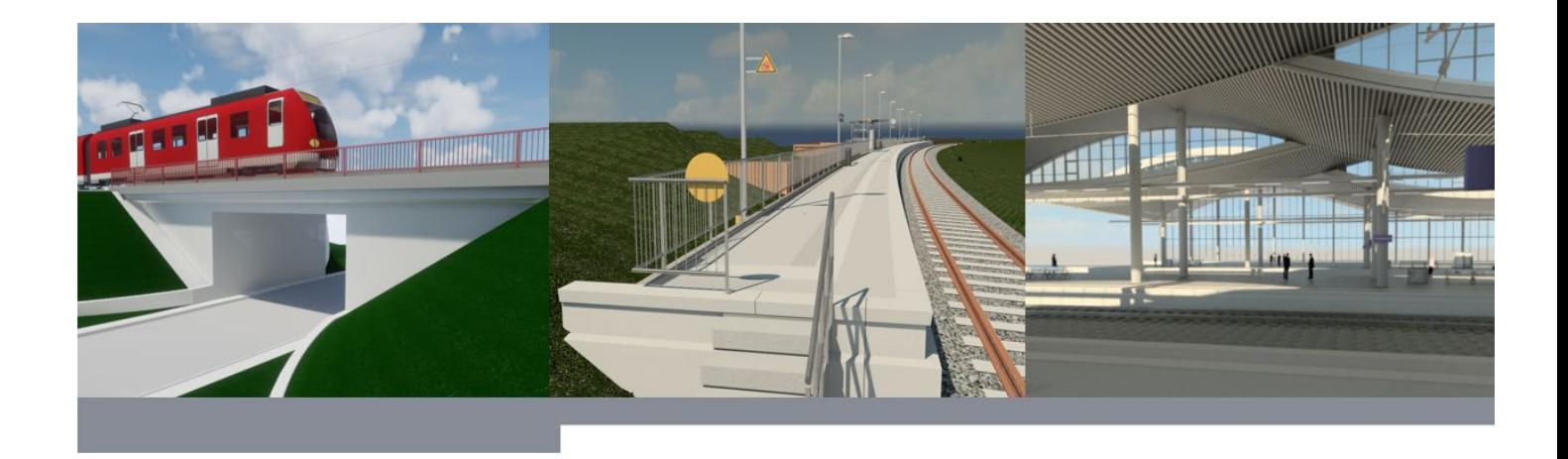

DB Station&Service AG

I.SBB

Europaplatz 1

10557 Berlin

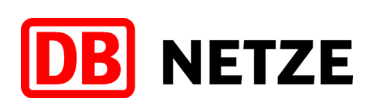

## **Inhaltsverzeichnis**

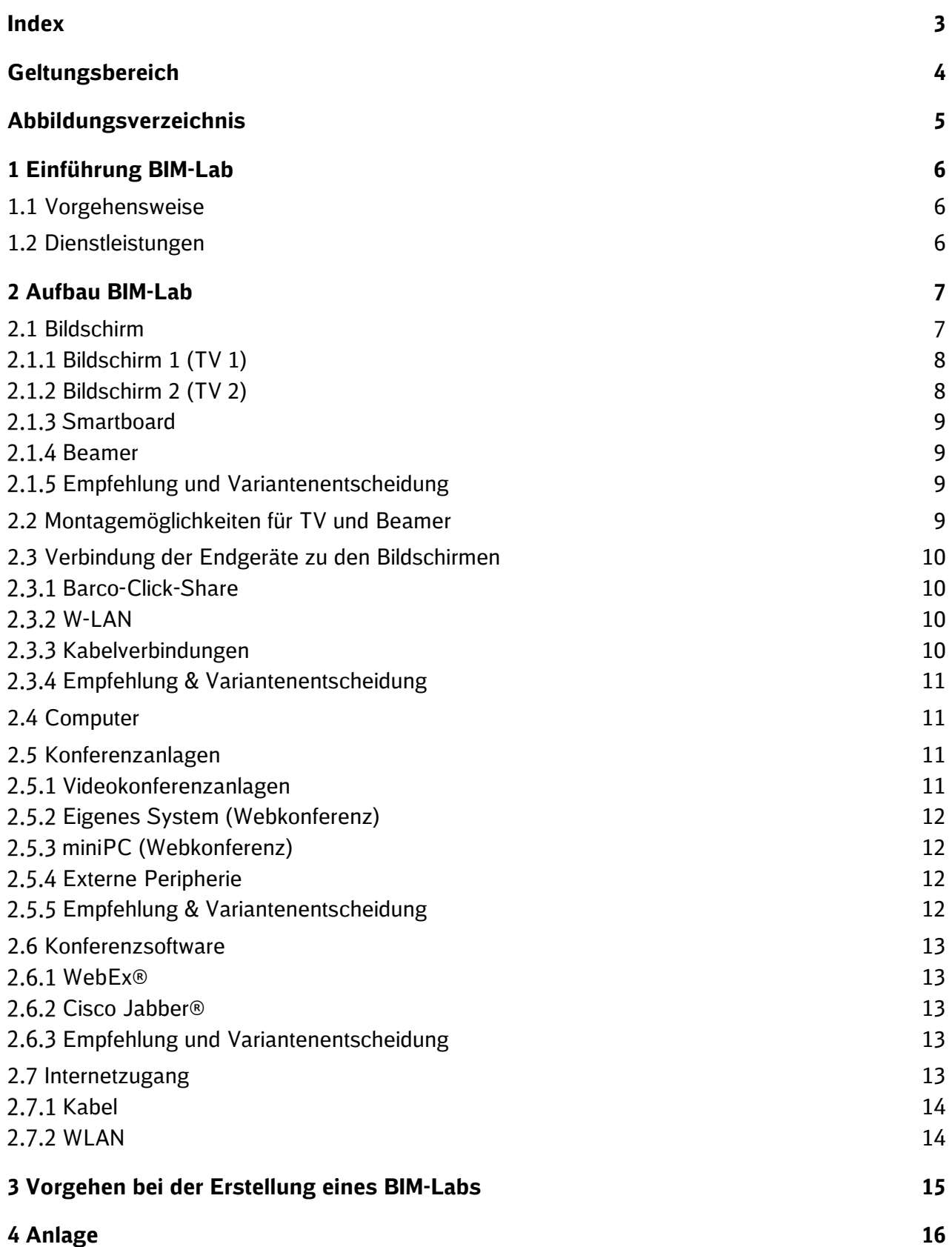

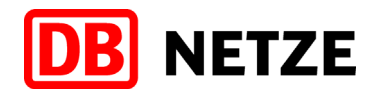

**Index**

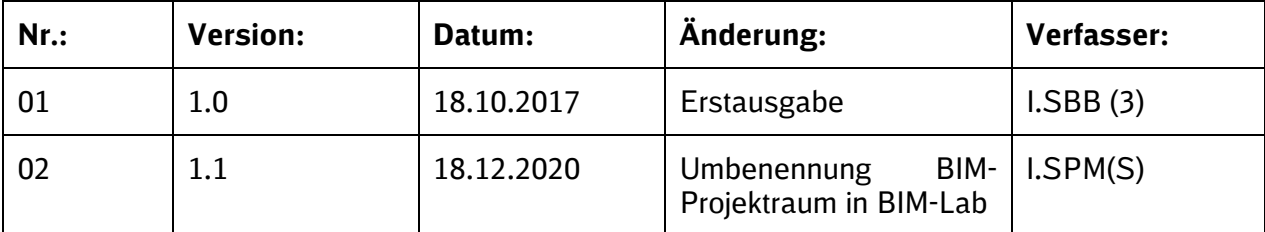

Im Änderungsindex sind redaktionelle Änderungen, welche aus Rückmeldungen resultieren, nicht im Einzelnen aufgeführt.

## **Geltungsbereich**

Das folgende Dokument enthält die Vorgaben zur Anwendung der BIM-Methodik – Digitales Planen und Bauen für alle Projektbeteiligten. Die dargestellte Methodik ist bei Projekten mit kleiner und mittlerer Komplexität verbindlich anzuwenden. Bei Großprojekten der DB Station&Service AG sind die BIM-Vorgaben als Basis anzuwenden und hinsichtlich der Ziele und Anwendungsfelder gemäß dem BIM-Einführungsplans zu erweitern.

Das Dokument ist **gesamthaft** von **allen** Projektbeteiligten anzuwenden. Dabei ist die jeweilige Rolle im Projekt zu beachten.

Die vorliegende **Kurzanleitung Anforderung und Einrichtung BIM-Lab** ist urheberrechtlich geschützt. Der DB Station&Service AG steht an diesem Dokument das ausschließliche und uneingeschränkte Nutzungsrecht zu.

Jegliche Formen der Vervielfältigung zum Zwecke der Weitergabe an Dritte bedürfen der Zustimmung der DB Station&Service AG durch die geschäftsverantwortliche Stelle.

## **Abbildungsverzeichnis**

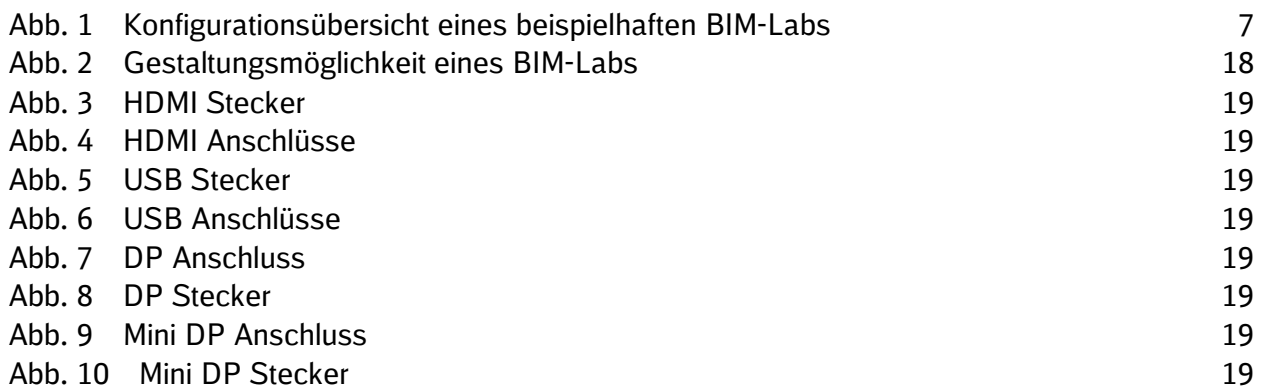

## **1 Einführung BIM-Lab**

Mit Einführung der BIM-Methodik als Standardwerkzeug in der Bauplanung Anfang des Jahres 2017, wächst der Anspruch eines einheitlich geschaffenen Arbeitsplatzes zur Betreuung und Absprache der zu realisierenden Projekte. Ein einheitliches und vollständiges BIM-Lab soll Schulungen und Meetings unterstützen und deren Durchführung mit der Einbeziehung von Externen vereinfachen. Dieses Dokument soll als Orientierungshilfe in der Anschaffung von Equipment und für die Einrichtung eines BIM-Labs dienen. Zur Orientierung werden entsprechende Variantenentscheidungen vorgegeben. Der Bezug der dafür benötigten Hardware und Dienstleistungen hat zunächst über den DB-internen [DB](http://einkaufswiki.intranet.deutschebahn.com/confluence/display/EinkaufsWiki1/Click2Shop) [Marktplatz](https://db-planet.deutschebahn.com/pages/dbmarktplatz/apps/content/willkommen) zu erfolgen. Das Dokument teilt sich in zwei Bereiche auf. Zum einen in eine umfangreiche Erläuterung der Auswahlmöglichkeiten für die notwendigen Equipments und zum anderen in eine kompakte Kaufempfehlung in Form einer Liste.

#### **1.1 Vorgehensweise**

Zur Einrichtung des BIM-Labss ist eine genaue Planung notwendig, um für die gegebenen Räumlichkeiten die entsprechend korrekte Variantenentscheidung für die Hardware auszuwählen. Dafür werden folgende Schritte empfohlen:

- 1. Vermessung der Räumlichkeiten
- 2. Planen und Setzen von BKU-Anschlüssen
- 3. Auswahl der notwendigen Hardware (bemessen an Räumlichkeiten & Variantenentscheidungen)
- 4. Bezug der benötigten Hardware
- 5. Montage und Inbetriebnahme

#### **1.2 Dienstleistungen**

Für die Einrichtung des BIM-Labs sind verschiedene Schritte zur Realisierung notwendig, welche generell über den Dienstleiter DB Systel gebucht werden können. Dazu zählt die Vermessung der Räumlichkeiten und die entsprechende Planung von Anschlüssen, welche kostenfrei über das Portal der DB Systel [\(DB Videokonferenz Portal\)](https://serviceportal-shop.intranet.deutschebahn.com/is-bin/INTERSHOP.enfinity/WFS/Bahn-BahnShop-Site/de_DE/-/EUR/ViewCatalog-Browse;pgid=mgqJGZnbytuauZ9_Wk9wwu_g0000DCr19Jrc;sid=tO8Dd-UiN5ECd7zFoBre7VYot5pz7OZXxHQAApW5?ParentCategoryPage=&OnlineFlag=1&CatalogCategoryID=gskKtUBbqCEAAAE.jDM6SWqc&ParentCategoryID=WawKtUBbLnsAAAE.lZM6SWqO&) beauftragt werden kann. Benötigt wird ein ca. 9 m² großer Raum mit ausreichend Netzwerkanschlüssen, Stromversorgung und Internetzugang. Das anschließende (Ver-)Setzen und Schalten von Anschlüssen wird entsprechend der Arbeitsleistung und Servicegebühr verrechnet. Auch die anschließende Montage und Inbetriebnahme wird durch DB Systel bewerkstelligt.

## **2 Aufbau BIM-Lab**

Die Ausstattung des BIM-Labs soll eine einfache und effektive Zusammenarbeit lokal sowie über Netzwerk ermöglichen. In diesem Abschnitt soll eine Übersicht der technischen Möglichkeiten in Verbindung mit den dazugehörigen Kosten gegeben werden. Eine Skizze zur Übersicht ist in [Abbildung 1](#page-6-0) ersichtlich und beinhaltet alle möglichen Konfigurationen. Diese werden im Folgenden erläutert.

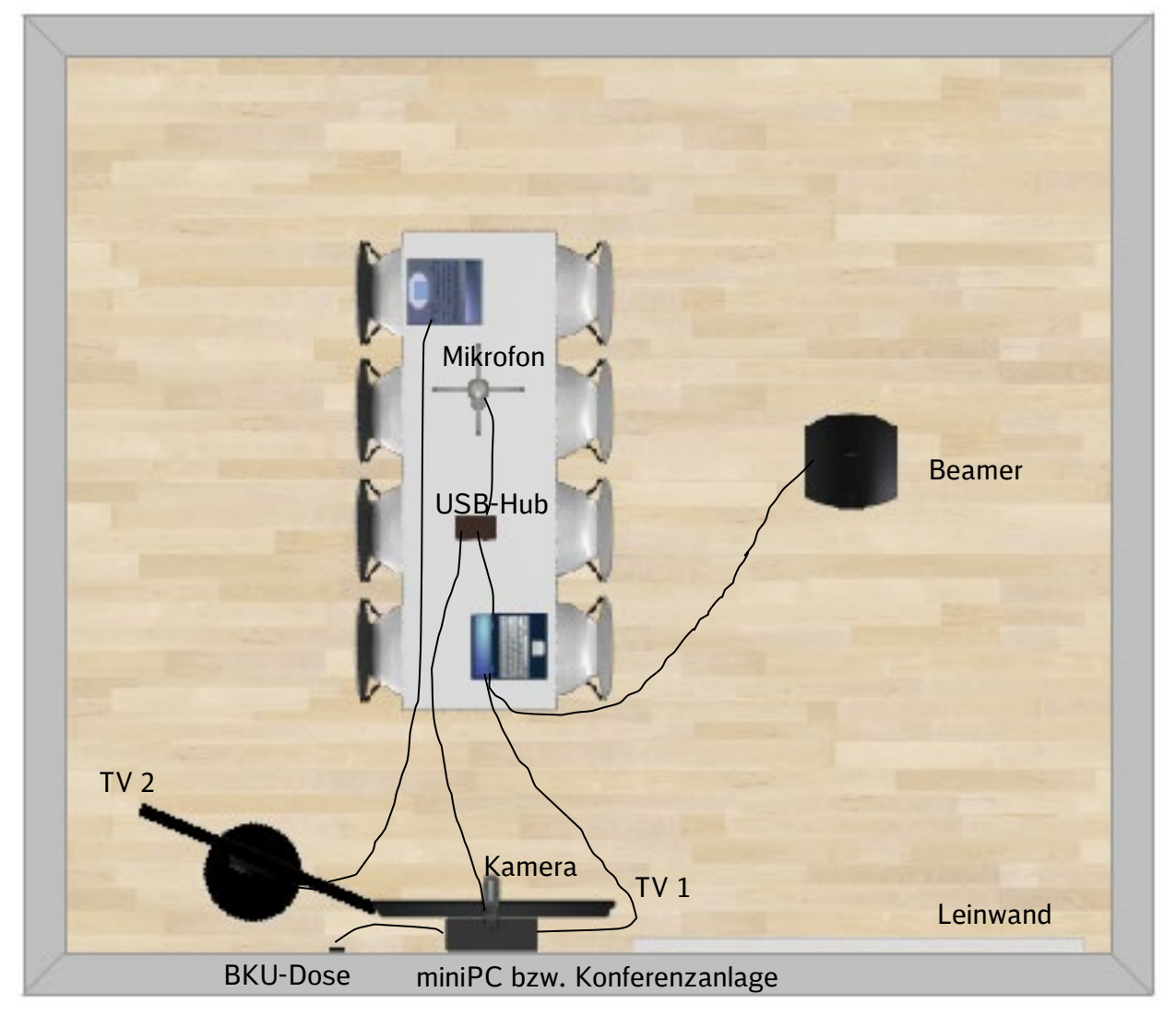

<span id="page-6-0"></span>Abb. 1 Konfigurationsübersicht eines beispielhaften BIM-Labs

#### **2.1 Bildschirm**

Als Hauptanzeige sollte ein repräsentatives Endgerät gewählt werden, welches in der Lage ist, die visuellen Inhalte in entsprechender Form darzustellen. Es können unterschiedliche Kombinationen zur Visualisierung ausgewählt werden. Die Variantenentscheidung soll die Auswahl der Konfiguration erleichtern. Die letztendliche Kombination obliegt jedoch dem jeweiligen Verantwortlichen. Dennoch sollte sich die finale Zusammenstellung an diesem Leitfaden orientieren.

#### **Bildschirm 1 (TV 1)**

Das primäre Anzeigegerät übernimmt die Darstellung der jeweiligen Analysesoftware, entsprechend qualitativ sollte daher die Wiedergabe erfolgen. Um diesem Standard gerecht zu werden, ist ein Gerät mit aktuellem technischem Standard auszuwählen. Dies bezieht sich zum einen auf den Bildschirm als Anzeigemedium und zum anderen auf die Ausstattung der Anschlüsse für Video und Internet.

Der Bildschirm sollte, je nach Größe des Raumes und Abstand der Betrachter zum Bildschirm, eine Bildschirmdiagonale von 55" bis 70" aufweisen. Es wird ein Bildschirm mit UHD-Auflösung (4x Full-HD) empfohlen, damit detaillierte Objekte entsprechend visualisiert werden können. Um den Einkaufsprozess zu vereinfachen, kann auch auf einen Full-HD-Bildschirm zurückgegriffen werden, da dieser über Clickshop erhältlich ist. Dies garantiert außerdem eine zukunftssichere Investition. Zusätzlich sollte auf Vollständigkeit der Anschlussmöglichkeiten von externen Peripheriegeräten (mind. USB, HDMI, opt. DisplayPort, VGA (mittlerweile veraltet)) geachtet werden. Da der TV nicht direkt, sondern per Konferenzanlage ins Netz eingebunden wird, sind Netzwerkschnittstellen (LAN/WLAN) für eventuell spätere Einsatzzwecke optional. Dieser Bildschirm als Hauptanzeige kann mit einem weiteren Anzeigemedium erweitert werden.

Der Bildschirm sollte, je nach Größe des Raumes und Abstand der Betrachter zum Bildschirm, eine Bildschirmdiagonale von 55" bis 70" aufweisen. Es wird ein Bildschirm mit UHD-Auflösung (4x Full-HD) empfohlen, damit detaillierte Objekte entsprechend visualisiert werden können. Um den Einkaufsprozess zu vereinfachen, kann auch auf einen Full-HD-Bildschirm zurückgegriffen werden, da dieser über Clickshop erhältlich ist. Dies garantiert außerdem eine zukunftssichere Investition. Zusätzlich sollte auf Vollständigkeit der Anschlussmöglichkeiten von externen Peripheriegeräten (mind. USB, HDMI, opt. DisplayPort, VGA (mittlerweile veraltet)) geachtet werden. Da der TV nicht direkt, sondern per Konferenzanlage ins Netz eingebunden wird, sind Netzwerkschnittstellen (LAN/WLAN) für eventuell spätere Einsatzzwecke optional. Dieser Bildschirm als Hauptanzeige kann mit einem weiteren Anzeigemedium erweitert werden.

#### **Bildschirm 2 (TV 2)**

Als ergänzender Bildschirm kann ein weiterer UHD-TV gekoppelt werden, um z.B. eine zeitgleiche Protokollierung der Arbeitsergebnisse zu ermöglichen.

ODER

#### 2.1.3 **Smartboard**

Auch die Anschaffung eines Smartboards ist denkbar, welches die Arbeit mit einem speziellen Stift direkt am Bilderschirm ermöglicht. Die Anschaffung eines solchen Boards ist sehr kostenintensiv (ab 1.700 €). Ein Smartboard ist nur zu empfehlen, wenn explizite Anwendungsfälle vorliegen.

#### ODER

#### **Beamer**

Eine weitere Variante ist das Ausrüsten eines Beamers, mit dem das Bildmaterial auf eine entsprechende Leinwand projiziert werden kann. Dies kann vor allem Sinn machen, wenn im Raum bereits ein Beamer vorinstalliert war/ ist und dadurch eine zusätzliche finanzielle Anschaffung entfällt. Dabei ist allerdings zu beachten, welche technischen Eigenschaften das Gerät aufweist und das Beamer i. d. R. sehr von der Ausleuchtung des Raumes abhängig sind (Ausnahmen bilden sogenannte Tageslichtbeamer, die in der Anschaffung allerdings zusätzliche Kosten (ab 400 €) verursachen). Der Anschluss wird fast ausschließlich über einen VGA-Anschluss bereitgestellt. Jedoch bietet VGA nur eine maximale Auflösung von 800x600 (Format 4:3). Deshalb sollte der Beamer über digitale Anschlüsse wie HDMI oder DP verfügen.

#### **Empfehlung und Variantenentscheidung**

**Auf Grund der höheren Darstellungsqualität wird als Empfehlung die Anschaffung von zwei TVs empfohlen, es sei denn es ist bereits ein Beamer in den Räumlichkeiten vorhanden.** Aufgrund der schlechteren Darstellungsqualität und erhöhter Lichtabhängigkeit ist die **Neuanschaffung eines Beamers Kosten-Nutzen-technisch nicht zu empfehlen. Es sei denn, das BIM-Lab ist besonders groß.** In diesem Fall wäre auch ein 70 Zoll Bildschirm zu klein und eine Darstellung über Beamer zu empfehlen. Von der Anschaffung eines Smartboards ist aufgrund der hohen finanziellen Belastung abzusehen.

#### **2.2 Montagemöglichkeiten für TV und Beamer**

Für die Montage der Bildschirme sind zwei Varianten vorgesehen:

1. eine feste Wandmontage: kostengünstigere Anschaffung und bei alleiniger BIM-Lab-Nutzung stellt diese auch kein Störfaktor dar.

Bei der Befestigung muss auf die Wandstärke geachtet werden.

2. Befestigung an einem Fahrständer: die Platzierung auf einem Fahrständer ermöglicht eine relativ flexible Positionierung des Bildschirms, wobei diese abhängig von der Kabellänge des Netzsteckers ist.

Ob die Tragfähigkeit des Bildschirms durch die Halterung gewährleistet ist, muss überprüft werden. Die empfohlene Wandhalterung reicht für Bildschirme bis 70 Zoll vollkommen aus (Empfehlung siehe Anlage).

#### **2.3 Verbindung der Endgeräte zu den Bildschirmen**

Um die Anzeige auf die externen Bildschirme zu projizieren, gibt es verschiedene Möglichkeiten, die hier näher beschrieben werden. Anschließend erfolgt in der Variantenentscheidungsmatrix eine Auswertung, um dem Nutzer die Auswahl der Anschaffung zu erleichtern.

#### **Barco-Click-Share**

Das Barco-Click-Share-System bezeichnet ein auf USB-Verbindung aufbauendes Präsentationssystem, welches flexibel einsetz- und erweiterbar ist. Zur Präsentation wird ein USB-Dongle an den entsprechenden PC angeschlossen und eine ausführbare Datei gestartet, die anschließend eine Verbindung mit dem am Bildschirm verbundenen Barco-Router herstellt. Die Nutzung des Systems ist auch mit den betriebsinternen BKU-Rechnern möglich, da keine separate Installation von Dienstprogrammen notwendig ist. Das System kann auf bis zu 16 Teilnehmern erweitert werden und erlaubt das flexible Umschalten zwischen den einzelnen Teilnehmern mittels eines Knopfdrucks.

#### **W-LAN**

Eine gängige Praxis, zumindest im Privatbereich, ist das kabellose Teilen von Bildschirminhalten per WLAN bzw. Screen-Mirroring (Miracast). Dafür ist es notwendig, den TV ins Netzwerk einzubinden, damit die Geräte (TV und Laptop) untereinander kommunizieren können.

#### **Kabelverbindungen**

Die wohl gängigste Methode ist die Direktverbindung über diverse Anschlüsse vom PC zum TV. Standards sind hierbei VGA, HDMI und Display-Port. Es empfiehlt sich die Installation einer Mehrzweckdose im Tischbereich, die mittels Verlängerungen mit den Bildschirmen gekoppelt sind. Mit Ausstattung von HDMI, VGA und Display-Port ist jeder Teilnehmer dazu in der Lage, seinen PC direkt mit den Bildschirmen zu verbinden. Dabei sollte bedacht werden, dass für jedes Anzeigegerät jeweils separate Anschlüsse gelegt werden müssen.

#### **Empfehlung & Variantenentscheidung**

Obwohl die Nutzung und Inbetriebnahme des Barco-Click-Share sehr intuitiv ausfällt, wurde aus praktischen Erfahrungen berichtet, dass das System Übertragungen relativ zeitversetzt darstellt, was besonders den Präsentierenden irritiert. Die technischen Grundlagen sind zudem nicht unbedingt zukunftssicher, da die Videoausgabe maximal in Full-HD erfolgt, der Bildschirm je nach Wahl auch eine Ausgabe von bis zu 4x Full-HD (UHD) unterstützt. Zudem sind die Anschaffung des Ausgangssystems und der Zukauf jedes weiteren Teilnehmer-Dongles sehr kostenintensiv. Die Variante des Miracastings ist sehr komfortabel, allerdings wird die Funktion standardmäßig erst ab Windows 8.1 mitgeliefert und es gibt keine Garantie, dass alle Endgeräte gleichermaßen unterstützt werden. Hinzu kommt, dass die BKU-Rechner z. Z. noch mit Windows 7 ausgeliefert werden und die Kompatibilität im DB-internen WLAN nicht geklärt ist. **Aus diesen Gründen wird eine Ansteuerung der Bildschirme per Kabelverbindung empfohlen.**

#### **2.4 Computer**

In der Praxis hat es sich gezeigt, dass die Verfügbarkeit eines leistungsfähigen Rechners im BIM-Lab mit der notwendigen Software, wie z.B. Navisworks®, AutoCAD®, Revit® für das gemeinsame Betrachten von Daten hilfreich ist.

#### **2.5 Konferenzanlagen**

Die Idee hinter der Einrichtung eines BIM-Labs ist nicht nur eine lokale Besprechung der betreffenden Projekte, sondern auch das Einbeziehen von externen Teilnehmern über das Internet. Dafür werden sogenannte Konferenzsysteme genutzt, die hier näher beschrieben werden sollen, um die Auswahl einer Variante zu erleichtern.

#### **Videokonferenzanlagen**

Videokonferenzanlagen sind eigenständige, erwerbbare Systeme, die mit Anzeige- und Benutzerendgeräten gekoppelt werden. Es ist möglich mit diesen Systemen Konferenzen zu führen, bei denen Video- und Audioinhalte per Kamera, Mikrofon und Bildschirmübertragung möglich gemacht werden. Somit kann produktiv mit Anwesenden und über das Internet zugeschalteten Personen gearbeitet werden. Videokonferenzsysteme gibt es in verschiedenen Ausführungen, in diesem Fall wird von externen Systemen ohne intern gekoppelte Bildschirme ausgegangen. Dies liegt zum einen in einer preisgünstigeren Anschaffung zugrunde, zum anderen können so die Bildschirme besser an die Raum- und Leistungsanforderungen angepasst werden. Alternativ können auch Systeme mit integrierten Bildschirmen erworben

werden, allerdings sind vorher die Anforderungen laut der obigen Bildschirmbeschreibung zu vergleichen.

#### **Eigenes System (Webkonferenz)**

Eine Alternative zu Konferenzsystemen ist die Nutzung des eigenen PCs, welche durch entsprechende Software und Peripherielösungen (externe Kamera und Mikrofon) eine Videokonferenzanlage simuliert. Bei der eingesetzten Software gibt es wiederrum verschiedene Lösungen, die genutzt werden können (Varianten und Erklärungen folgen in [Kapitel 2.6\)](#page-12-0).

#### **miniPC (Webkonferenz)**

Eine Alternative zur Webkonferenz mit dem eigenen Gerät, ist die Verwendung eines lokalen Rechners, der unabhängig von den Teilnehmern genutzt werden kann. Dieser kann in Form eines miniPC`s hinter dem TV montiert und mit der entsprechend zu nutzenden Software bestückt werden. Die jeweiligen Dateien können dabei per USB-Stick oder das Netzwerk auf den Rechner gespielt und live bearbeitet werden. Auch hier ist die Anschaffung externer Peripheriegeräte wie Maus, Tastatur, Mikrofon und Videokamera notwendig, allerdings ist die Verwendung nicht vom PC des jeweiligen Nutzers abhängig, da ein System zum einheitlichen Arbeiten genutzt wird. Ausstattung und Zusammenbau muss hierbei über den Lieferanten erfolgen, was eine Variation des Preises bedeuten kann.

#### **Externe Peripherie**

Externe Peripheriegeräte werden notwendig, wenn entweder die Verwendung der internen Komponenten (z. B. eines Laptops) nicht ausreichen bzw. ungenügend oder nicht vorhanden sind. Dies trifft z. B. zu, wenn die Kamera fest im Display verbaut ist. Des Weiteren stellt die akustische Rückkopplung ein weiteres Problem dar. Diese kommt zustande, wenn das Mikrofon sein eigenes Ausgangssignal erneut aufnimmt. Dementsprechend würde es zur Entstehung von Wiederhall kommen.

#### **Empfehlung & Variantenentscheidung**

**Es wird die Nutzung eines eigenen Rechners empfohlen, da dabei mit den geringsten Kosten auszugehen ist.** Die Daten von anderen Personen können per USB-Stick auf den Computer gespielt oder über WebEx® mit der Freischaltung des Bildschirms bereitgestellt werden. Sowohl bei der Nutzung eines miniPC`s, als auch bei der Nutzung des eigenen Computers, ist die Nutzung von externen Peripheriegeräten notwendig.

#### <span id="page-12-0"></span>**2.6 Konferenzsoftware**

Für die Kommunikation mit Teilnehmern die nicht persönlich anwesend, aber über das Internet zum Projektteam zugeschalten werden können, ist eine Konferenzsoftware notwendig. Diese gibt es in unterschiedlichen Ausführungen.

#### **WebEx®**

WebEx® ist eine kostenfrei erwerbbare Kommunikationssoftware, die Audio- und Videokonferenzen sowie das Teilen von Bildschirminhalten ermöglicht. Erweiterte Versionen können über [DB Systel](https://serviceportal-shop.intranet.deutschebahn.com/is-bin/INTERSHOP.enfinity/WFS/Bahn-BahnShop-Site/de_DE/-/EUR/ViewCatalog-Browse;pgid=mgqJGZnbytuauZ9_Wk9wwu_g0000ppwG8ZTd;sid=B3Saegk4nUGaelHr9SqnOrwyZY1U-GvByfYsw4oc?OnlineFlag=1&CatalogCategoryID=WawKtUBbLnsAAAE.lZM6SWqO&ParentCategoryPage=&ParentCategoryID=zH4KtUBbohMAAAEsllkffBwM&) erworben werden und lösen die vorherigen Varianten der DB Telefon-, Web- und Videokonferenz ab. Die grundlegenden Funktionen können allerdings auch ohne Restriktionen durch Aufruf über die offizielle [Webseite von WebEx®](https://www.webex.com/) uneingeschränkt genutzt werden. Die Qualität der Videoübertragung beschränkt sich bei der Anwendung jedoch generell auf maximal 720p (HD). Die [Möglichkeiten](https://serviceportal-shop.intranet.deutschebahn.com/is-bin/INTERSHOP.enfinity/WFS/Bahn-BahnShop-Site/de_DE/-/EUR/ViewCatalog-Browse?CatalogCategoryID=71kKtUBVOssAAAFSVZCpRsZQhttps://serviceportal-shop.intranet.deutschebahn.com/is-bin/INTERSHOP.enfinity/WFS/Bahn-BahnShop-Site/de_DE/-/EUR/ViewCatalog-Browse?CatalogCategoryID=71kKtUBVOssAAAFSVZCpRsZQ) von WebEx® Business und Erklärungsvideos findet man auf dem Serviceportal von DB Systel.

#### **Cisco Jabber®**

Cisco Jabber® ist eine von der DB genutzte Software zur Kommunikation über Smartphone und PC und kann zur Audio- und Videokonferenz und zum Teilen von Bildschirmen verwendet werden. Bei Cisco Jabber® handelt es sich um einen Instantmessanger, dessen erweiterte Version für Videokonferenzen in hoher Qualität verwendet werden kann. Diese Version ist jedoch auch mit Kosten verbunden.

#### **Empfehlung und Variantenentscheidung**

Da die Nutzung von Cisco Jabber® nur für Partner bzw. Lizenznehmer von Cisco möglich ist, ist die Nutzung für Externe nicht möglich. **Daher wird auf die Verwendung von freier, für jeden nutzbare Software, wie WebEx® verwiesen.**

#### **2.7 Internetzugang**

Der Internetzugang ermöglicht eine Kommunikation zwischen BIM-Beratern, Fachplanern, RBs, etc. Dementsprechend muss eine Variante zur Vernetzung gewählt werden, welche die Anforderungen bestmöglich abdeckt.

#### 2.7.1 **Kabel**

Eine Kabelverbindung garantiert die permanente Konnektivität zum Internet, da sie nicht so störanfällig ist, wie die Verbindung über Funk (WLAN) und garantiert i. d. R. höhere und konstante Bandbreiten. Demzufolge wird eine Kabelverbindung mindestens für die Videokonferenzanlage, bzw. den miniPC empfohlen. Die Anschaffung eines Routers könnte in diesem Fall eine Versorgung der Videokonferenzanlage per Kabel und die Versorgung der Teilnehmer per WLAN realisieren.

#### **WLAN**

Um alle Teilnehmer ohne lästige Verkabelung mit Internet zu versorgen, wird ein WLAN– Zugang für alle am Projekt beteiligten Personen angestrebt. Dabei erhalten Mitarbeiter der DB mit BKU-Zugang ständigen Zugriff auf das WLAN. Externe Beteiligte können einen kostenlosen Gast[-Account](https://wlanguest.noncd.bku-web.db.de:8443/sponsorportal/PortalSetup.action?portal=227a7cd0-d76c-11e4-9f05-6cae8b6601b8) zur Verfügung gestellt bekommen.

## **3 Vorgehen bei der Erstellung eines BIM-Labs**

Um ein BIM-Lab einzurichten müssen zuerst die Grundspezifikationen des vorgesehenen Raumes festgestellt werden. Dabei geht es neben der Größe darum, welche Anschlüsse der Raum besitzt, wo diese liegen und welche anderen Bedingungen vorhanden sind oder fehlen, um Kabellängen und anderes besser bestimmen zu können. Dazu können Sie unter folgendem Link von DB-Systel im Serviceportal eine kostenlose Ortsbegehung anfordern:

#### [Vor-Ort-Begehung](https://serviceportal-shop.intranet.deutschebahn.com/is-bin/INTERSHOP.enfinity/WFS/Bahn-BahnShop-Site/de_DE/-/EUR/ViewOfferDetail-Start?ProductUUID=NIYKtUBVTEwAAAFYOGBJUiAh&ParentCategoryID=WawKtUBbLnsAAAE.lZM6SWqO&CatalogCategoryID=gskKtUBbqCEAAAE.jDM6SWqc)

Für die Überprüfung muss bekannt sein, welche Systeme installiert werden sollen. Dafür ist eine Empfehlung zusammengestellt worden (s. Anlage).

Da die meisten Produkte über den Click2Shop zu bestellen sind, ist ein Click2Shop Account anzulegen, sofern noch nicht vorhanden. Den Click2Shop im EinkaufsWiki erreichen Sie über folgenden Link:

#### [Click2Shop](http://einkaufswiki.intranet.deutschebahn.com/confluence/display/EinkaufsWiki1/Click2Shop)

Die Freischaltung erfolgt über die "Benutzerregistrierung" (oben rechts) im Click2Shop. Im Anschluss kann der "Login mit BKU-Zugang" (oben rechts) erfolgen. Um die Links aus der Tabelle im Click2Shop aufrufen zu können, muss die Freischaltung abgeschlossen sein.

Wenn Produkte benötigt werden, die nicht über Click2shop erhältlich sind, wird zunächst Kontakt mit dem Kundenservice von Click2shop hergestellt. Dieses geht über folgende E-Mail: einkauf-online@deutschebahn.com

Der Kundenservice prüft, ob das angefragte Produkt tatsächlich nicht im Click2Shop zur Verfügung steht. Anschließend werden die Produkte auf dem Markt eingekauft. Das Geld wird über den Kontierungsbeleg zurückerstattet.

## **4 Anlage**

### **Anlage 1**

Die Preise sind zum Stand Mitte 2017 ermittelt worden.

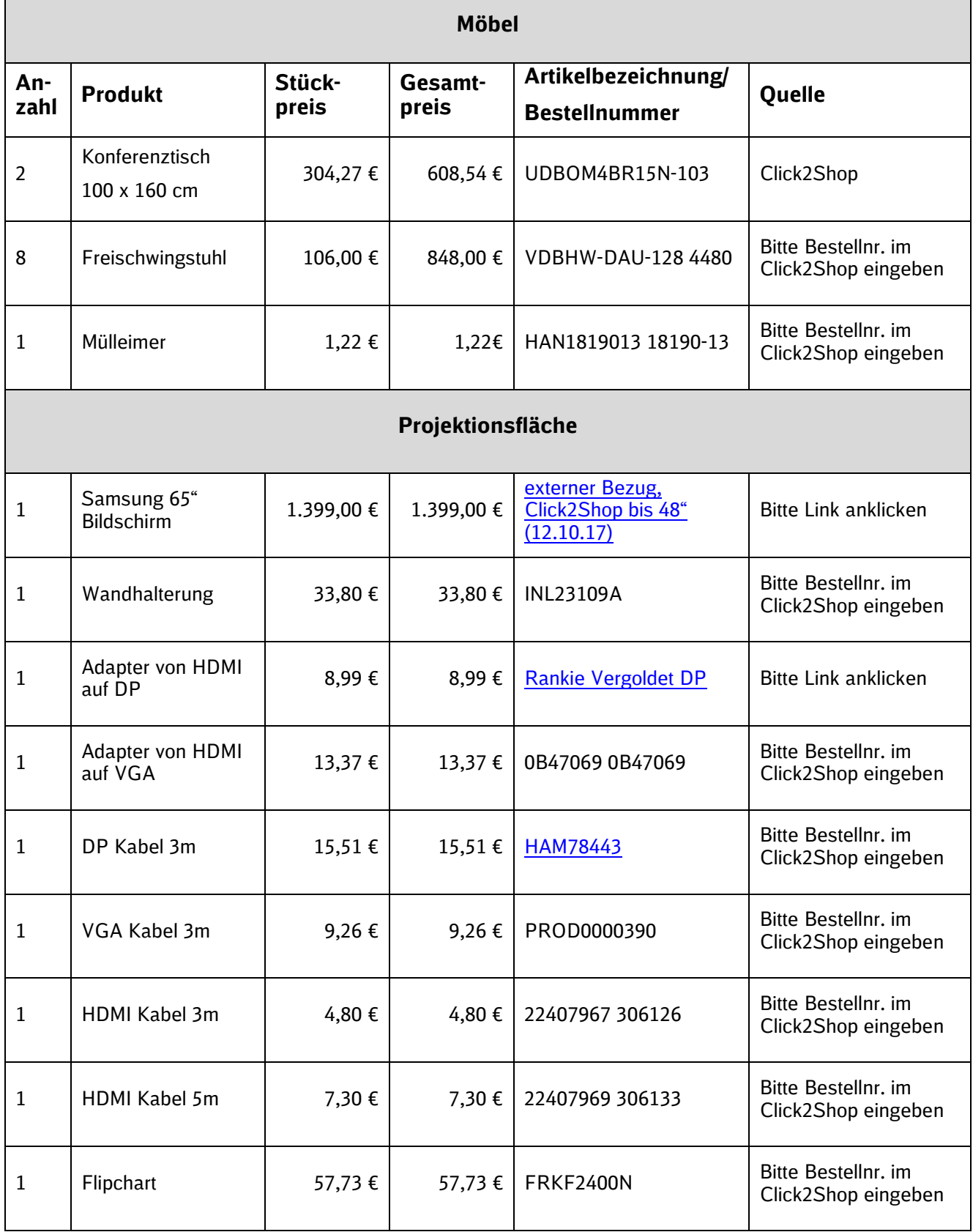

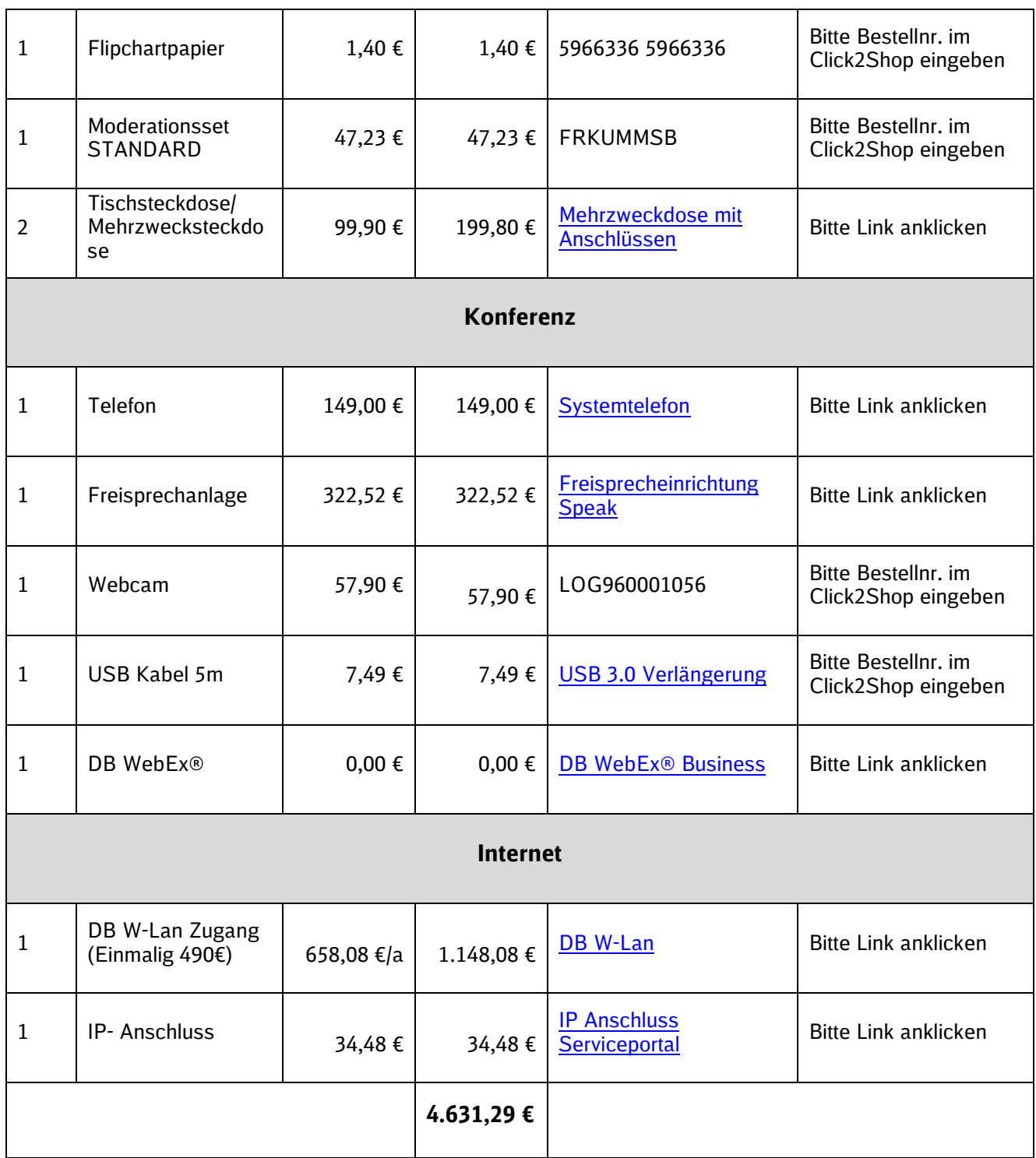

#### **Anlage 2**

Um z. B. eine Videokonferenz im Raum durchzuführen, muss der Laptop mit dem Internet, außerdem z. B. über USB mit externer Peripherie verbunden sein.

Desweitern muss eine Verbindung des Laptops mit dem Monitor bestehen.

Die Kabel des Monitors laufen im Tisch zusammen, sodass z. B. Laptop und Monitor ohne viel Aufwand verbunden werden können. Außerdem finden sich im Tisch Mehrfachsteckdosen, mit denen die Geräte bei Bedarf an das Stromnetzwerk angeschlossen werden können.

Für die verschiedenen Nutzungsmöglichkeiten des BIM-Labs muss die benötigte Ausstattung zur Verfügung stehen, um den Raum optimal zu nutzen.

Das Schema in [Abb. 2](#page-17-0) zeigt eine mögliche Gestaltung des Raumes.

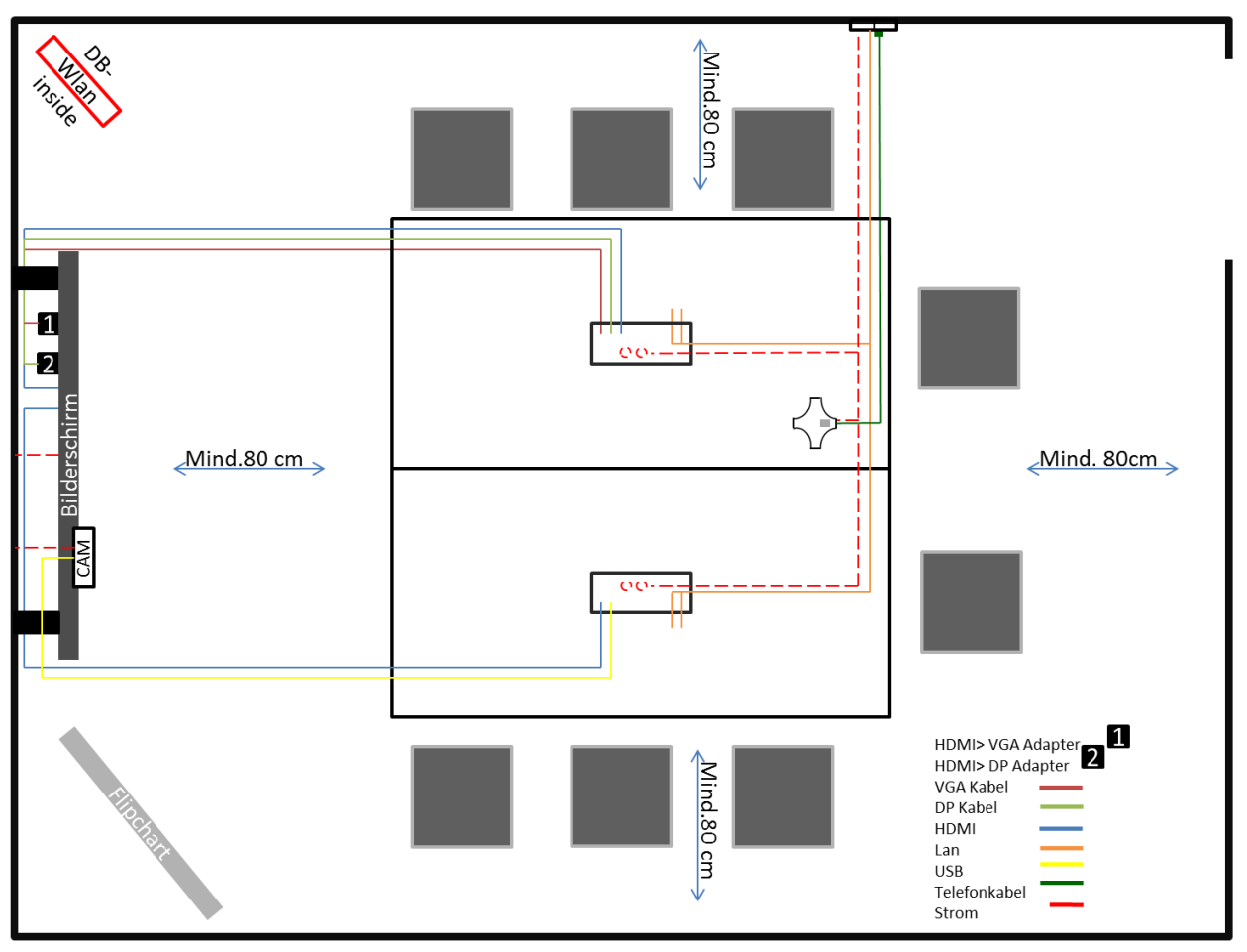

<span id="page-17-0"></span>Abb. 2 Gestaltungsmöglichkeit eines BIM-Labs

### **Anlage 3**

Hier finden Sie Abbildungen zu den verschiedenen Anschlüssen.

#### HDMI:

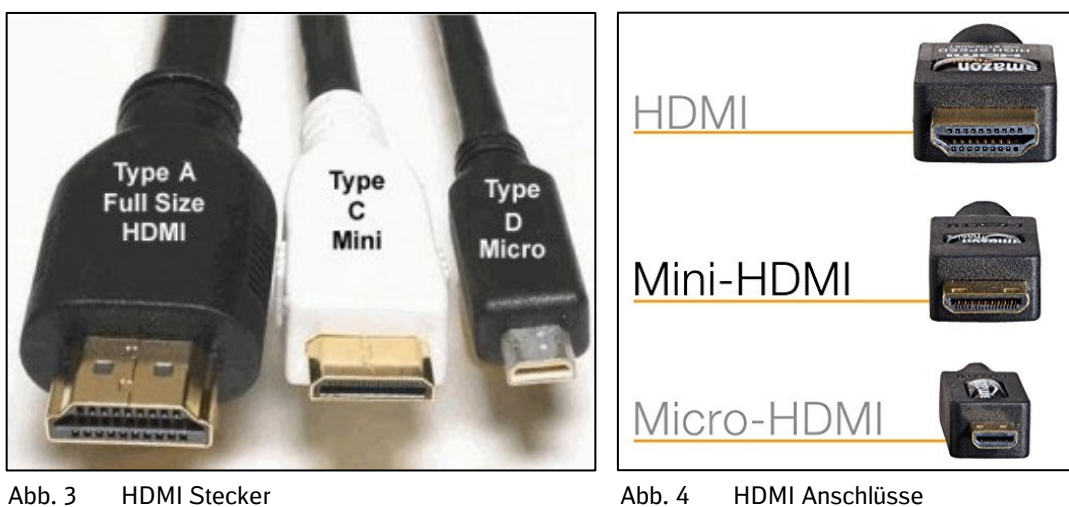

USB:

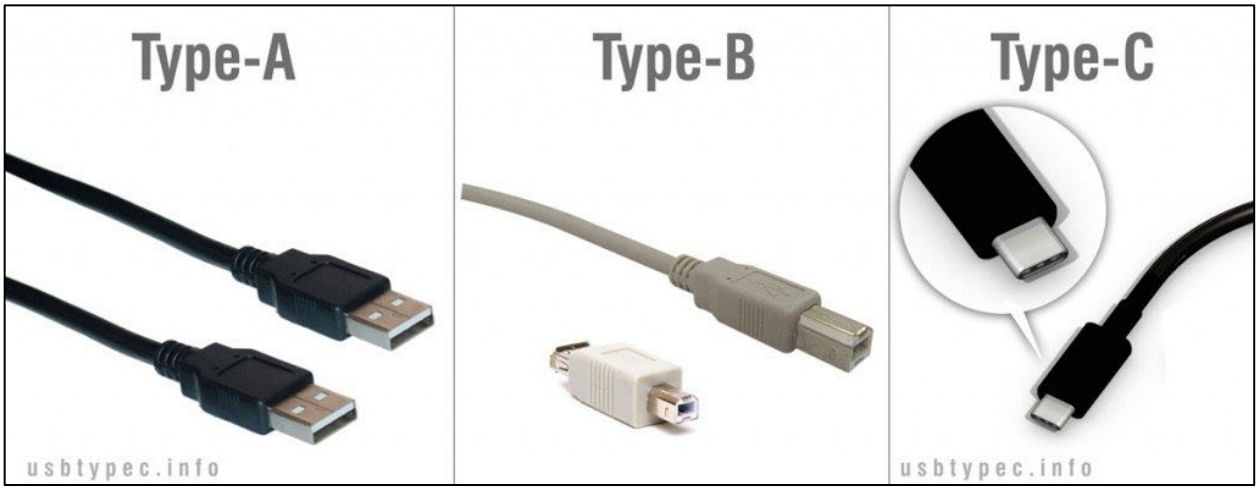

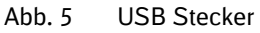

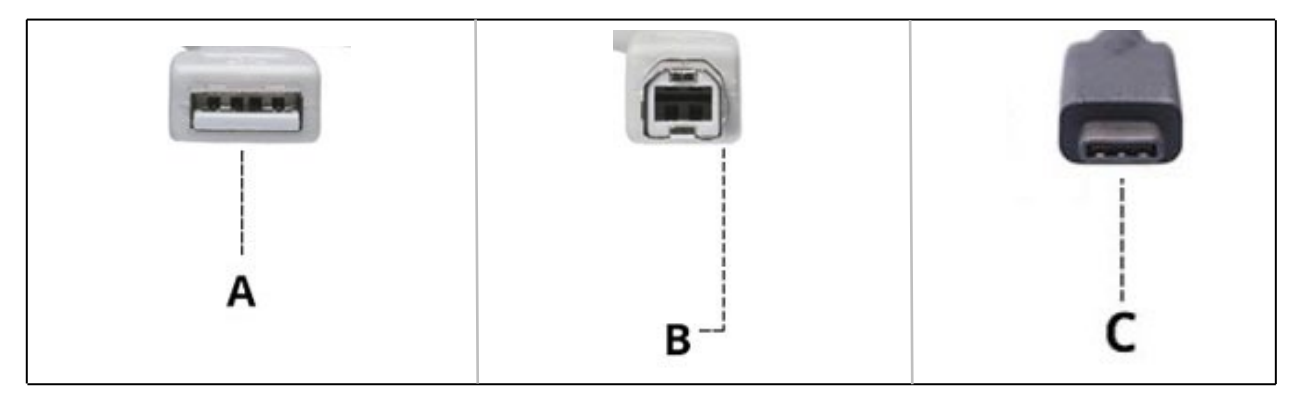

Abb. 6 USB Anschlüsse

(Display Port)

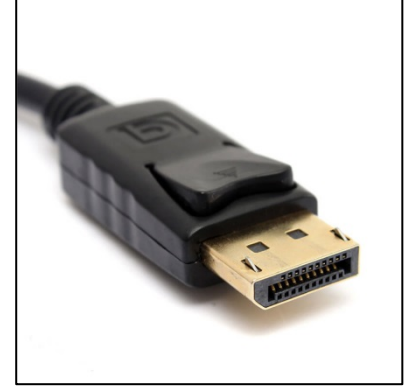

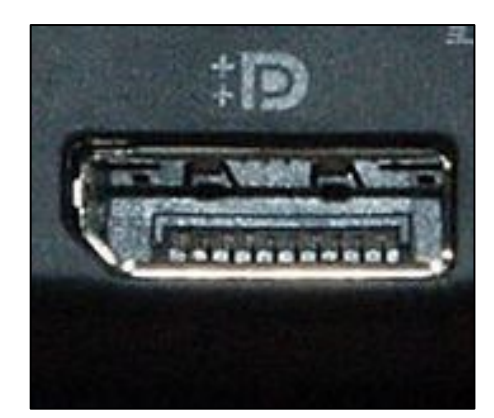

Abb. 8 DP Stecker Abb. 7 DP Anschluss

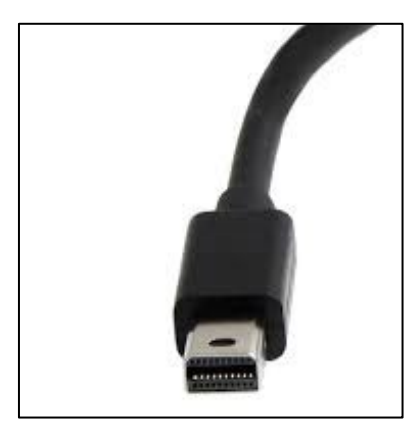

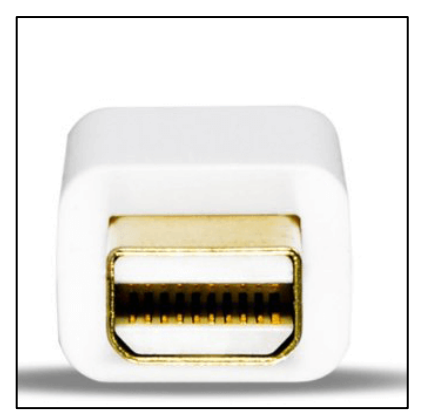

Abb. 10 Mini DP Stecker Abb. 9 Mini DP Anschluss